## 1. Установка терминала

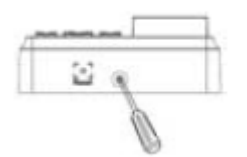

(1) Открутите винт с нижней части считывателя. (2) Отсоедините монтажную (3) Прикрепите пластину

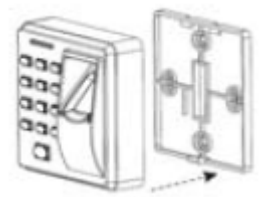

пластину. Стене.

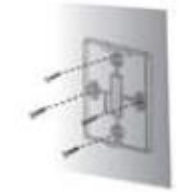

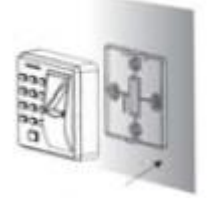

#### 2. Структурная схема

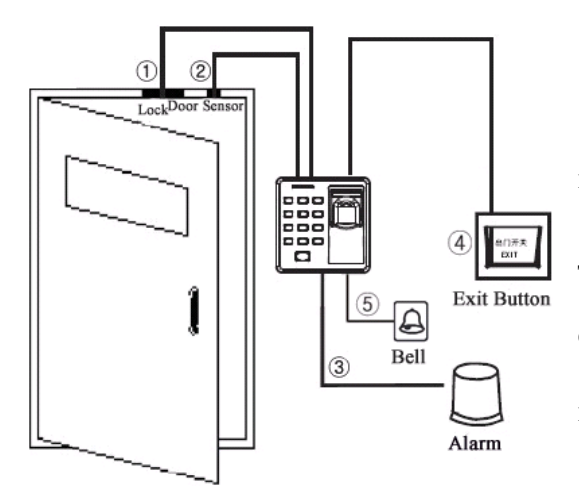

#### **Функции контроля доступа**

1) Если зарегистрированный пользователь пройдет удачную проверку, то отправится сигнал на разблокировку замка.

2) Геркон используется для определения статуса двери. Если дверь не будет закрыта вовремя, то сгенерится сигнал тревоги.

3) Если устройство несанкционированно снять со стены, то сгенерится сигнал тревоги.

4) Поддерживается встроенный считыватель бесконтактных карт.

- 5) Поддерживается кнопка выхода.
- 6) Поддерживается звонок.

# 3. Подключение электронного замка

Терминал имеет нормально-замкнутый и нормально-разомкнутый контакты для управления электронным замком. Используйте НР (NO) контакты для управления замком, который должен открываться при подаче питания и закрываться при отключении питания. Используйте НЗ (NC) контакт для управления замком, который должен закрываться при подаче питания и открываться при отключении питания.

**Примечание:** при подключении замка обязательно используйте защитный диод типа FR 107.

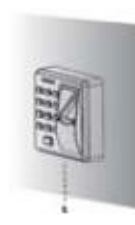

(4) Установите терминал на (5) Зафиксируйте терминал на

монтажную пластину. монтажной пластине винтами.

#### **1) Подключение электрозамка при использовании общего блока питания**

Общий источник питания может использоваться, если:

Uзамка = 12 В, I-Iзамка >1 А, расстояние между терминалом и замком не более 10м.

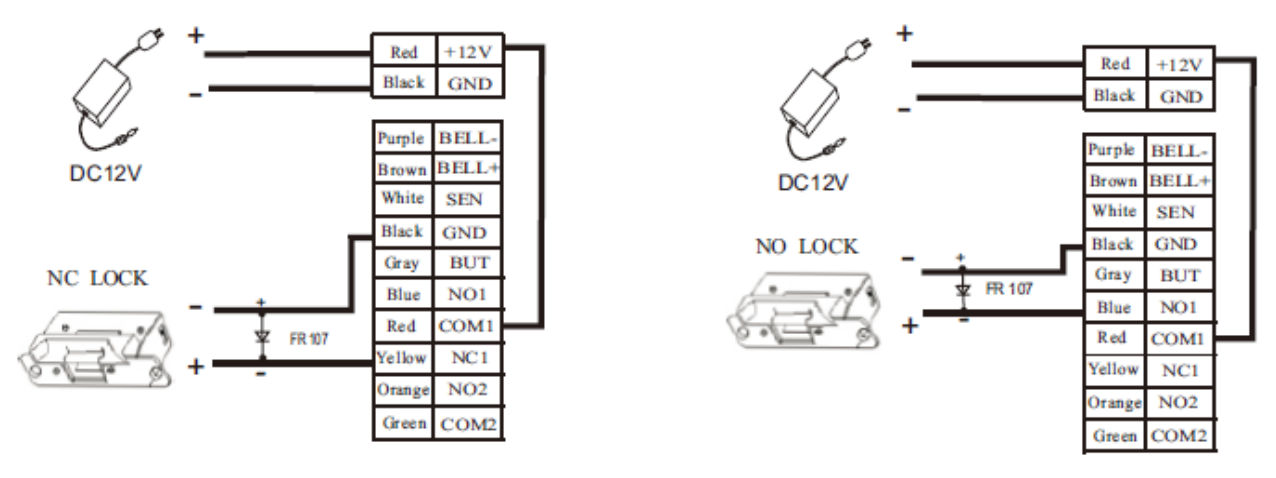

#### **2) Подключение электрозамка при использовании отдельных блоков питания** Раздельные источники питания используются, если:

- 1) Uзамка = 12 В, I-Iзамка <=1 А
- 2) Uзамка ≠12 В
- 3) Расстояние между терминалом и замком большое.

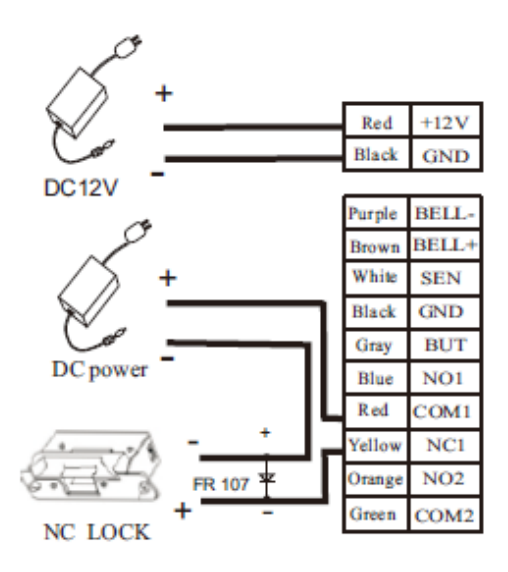

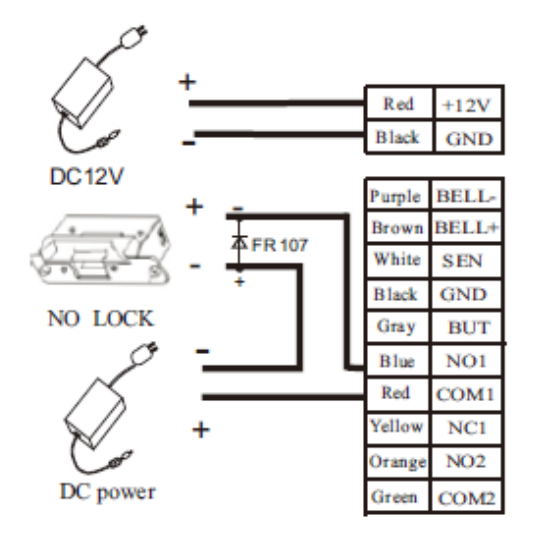

# 4. Подключение других комплектующих СКУД

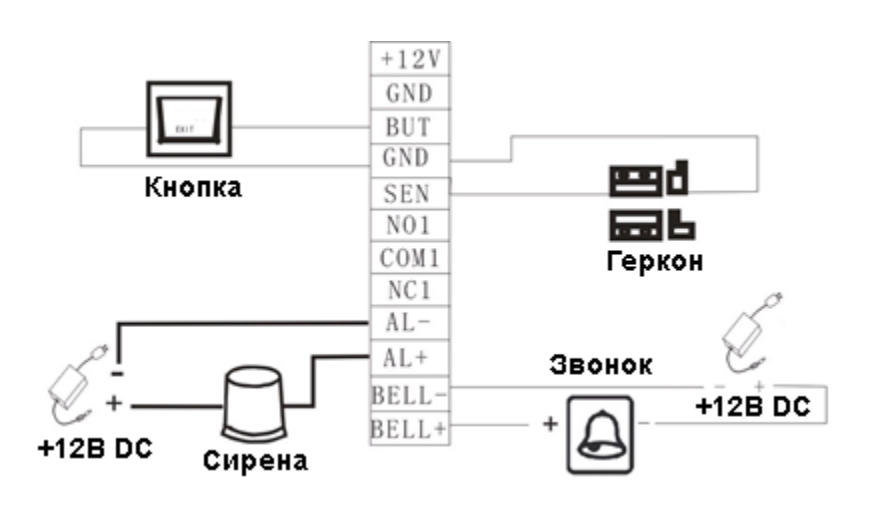

## 5. Подключение питания

Для работы терминала необходимо напряжение 12В DC, рабочий ток 500 мА (50мА в режиме ожидания).

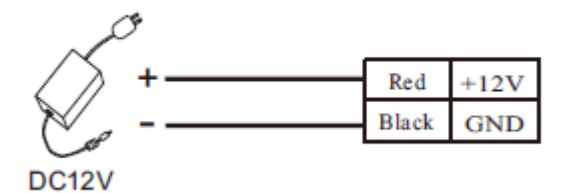

## 6. Порядок работы с оборудованием

#### **Шаг1:** Установите устройство и подайте питание.

**Шаг2:** Введите пароль администратора по умолчанию (1234), обязательно измените его, регистрируйте отпечатки, карты или пароли.

**Шаг3:** Установите параметры контроля доступа (время задержки реле, режимы проверки, статус геркона, сирену).

#### **Функциональность устройства.**

- 1. Управление пользователями
	- 1.1.Операции администратора
		- Аутентификация по паролю администратора
		- Смена пароля администратора
		- Открытие двери по паролю администратора
		- Пароль администратора утерян
	- 1.2.Добавление пользователей
		- Добавление пользователя
		- Массовая регистрация карт
	- 1.3.Проверка пользователя
	- 1.4.Удаление пользователей
		- Удаление пользователя
		- Удаление всех пользователей
- 2. Управление функциями контроля доступа
	- 2.1.Изменение пароля для открытия двери
	- 2.2.Установка времени задержки замка
	- 2.3.Установка режима проверки
	- 2.4.Установка скрытого режима
	- 2.5.Установка режима геркона
	- 2.6.Настройка тревожного оповещения
		- Настройки оповещения
		- Настройки оповещения после неудачных попыток проверки
		- Настройки оповещения тампера
		- Настройка задержки оповещения для геркона

### **1. Управление пользователями**

## **1.1. Операции администратора**

Для обеспечения безопасности терминала используется пароль администратора. Все функции программирования устройства доступны только после успешного ввода пароля администратора.

### **Аутентификация по паролю администратора**

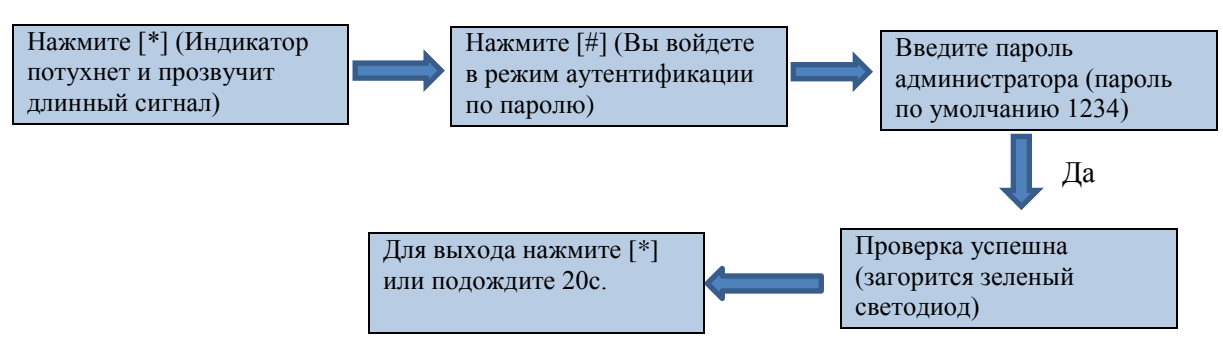

**Примечание:** Пароль администратора по умолчанию 1234. Обязательно измените этот пароль.

## **Смена пароля администратора**

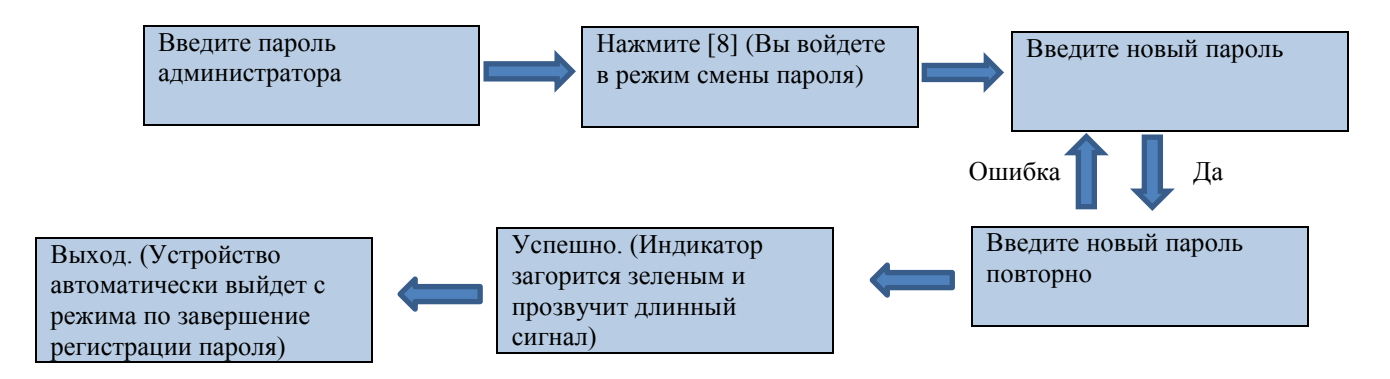

**Примечание:** 4- значные пароли автоматически проверяются. Для паролей менее 4 символов, сперва, введите числа и нажмите #.

## **Открытие двери по паролю администратора**

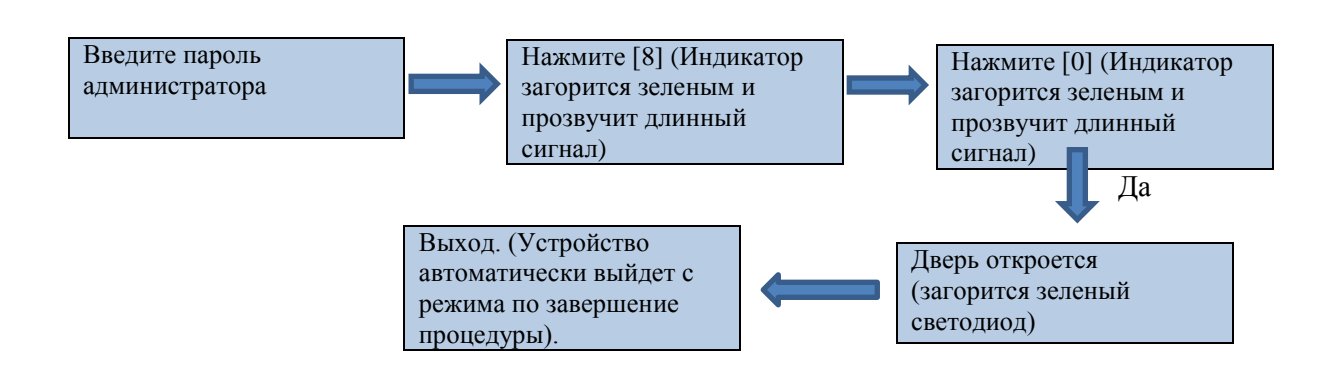

**Примечание:** Пароль администратора может использоваться для открытия двери.

#### **Пароль администратора утерян**

Если пароль администратора утерян, то нажмите клавишу тампера 3 раза в состоянии нахождения терминала в тревожном состоянии (тампер в свободном состоянии) от 30 до 60 с.

## **1.2. Добавление пользователя**

Регистрация отпечатков пальцев, карт для пользователей или массовая регистрация карт.

### **Добавление пользователей**

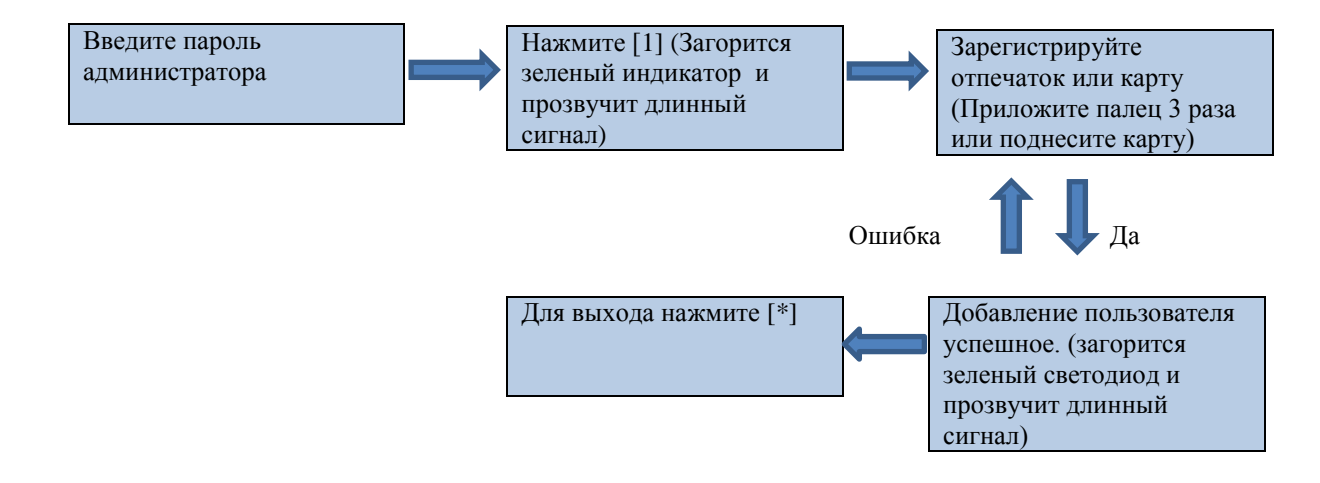

#### **Примечание:**

- **1.** В режиме регистрации ID номер пользователя автоматически увеличивается. Устройство автоматически переходит в режим регистрации следующего пользователя после регистрации предыдущего.
- **2.** Процесс регистрации может быть ошибочным при плохом качестве отпечатка или при попытке добавления уже зарегистрированных отпечатков, карт.

#### **Массовая регистрация карт**

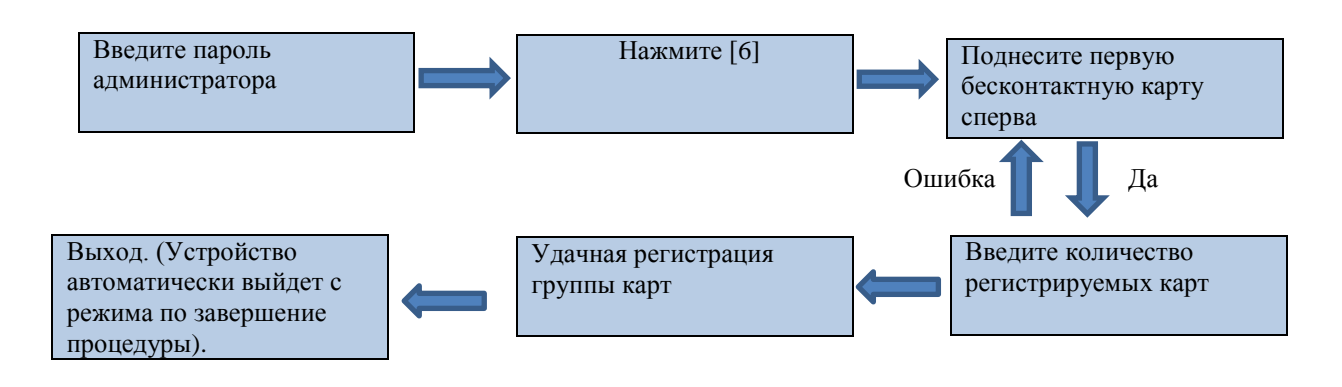

### **Примечание:**

- **1.** В процессе ввода общего количества карт автоматически воспринимаются 3-значные числа, если число менее 3 цифр, то сперва, введите числа и нажмите #. Для повтора ввода общего количества нажмите \*.
- **2.** Вы должны удалить всех зарегистрированных пользователей перед массовым добавлением карт. ID номера добавляемых карт должны быть последовательными номерами.

## **1.3. Проверка пользователя**

#### **Проверка отпечатка/карты/пароля**

После подачи питания устройство находится в режиме ожидания и ожидает прикладывания отпечатка, поднесения карты, ввода пароля для разблокировки замка.

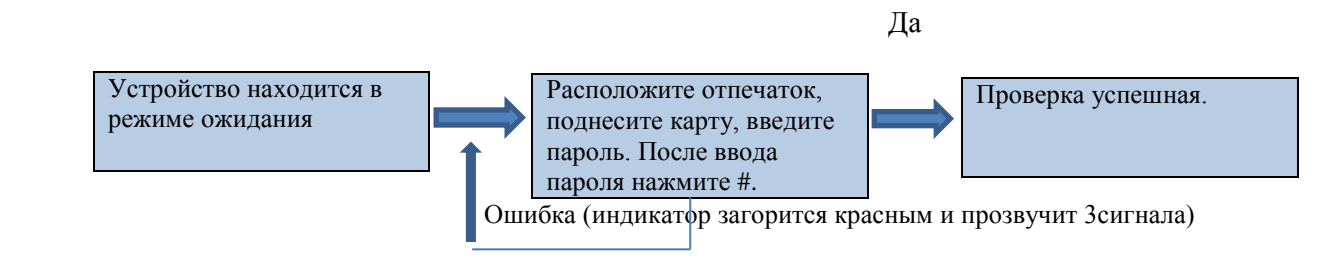

## **1.4. Удаление пользователей**

#### **Удаление одного пользователя**

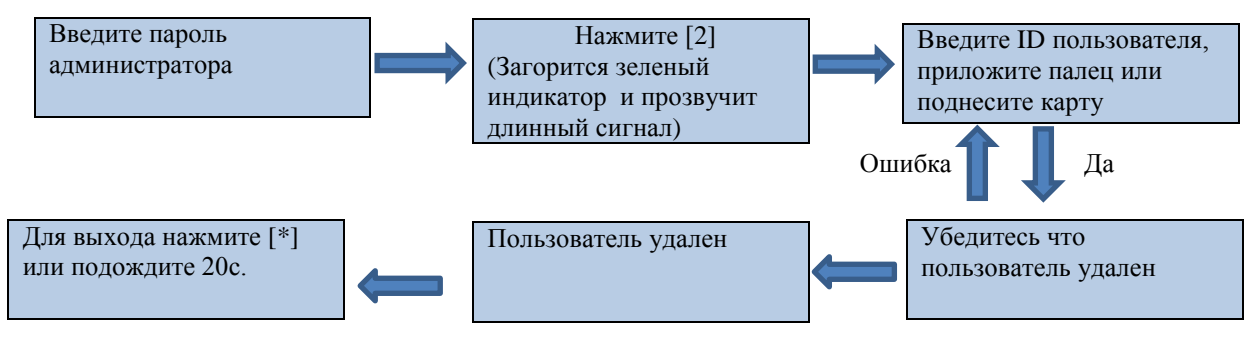

#### **Примечание:**

- 1. При вводе ID номера автоматически воспринимаются 5-ти значные ID, при вводе меньшего номера по завершении набора нажмите #.
- 2. После удаления пользователя устройство автоматически переходит в режим удаления следующего пользователя.

#### **Удаление всех пользователей**

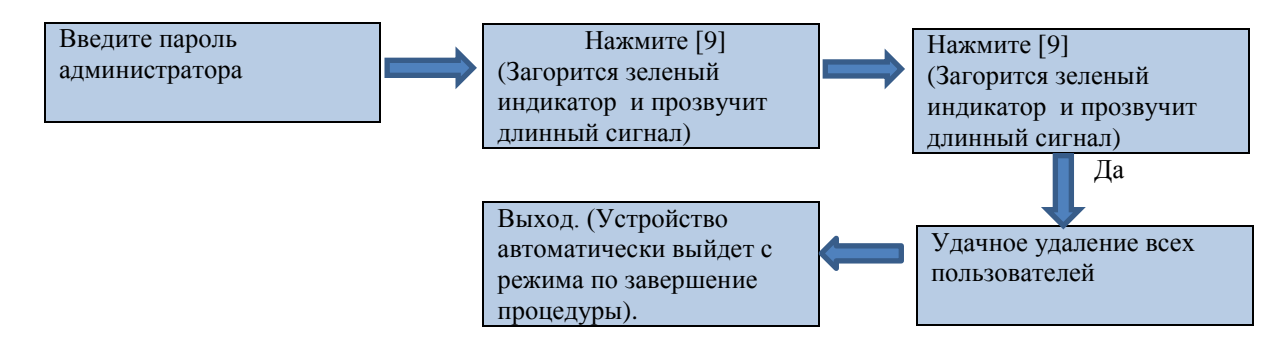

## **2. Управление функциями контроля доступа**

### **2.1. Изменение пароля для открытия двери**

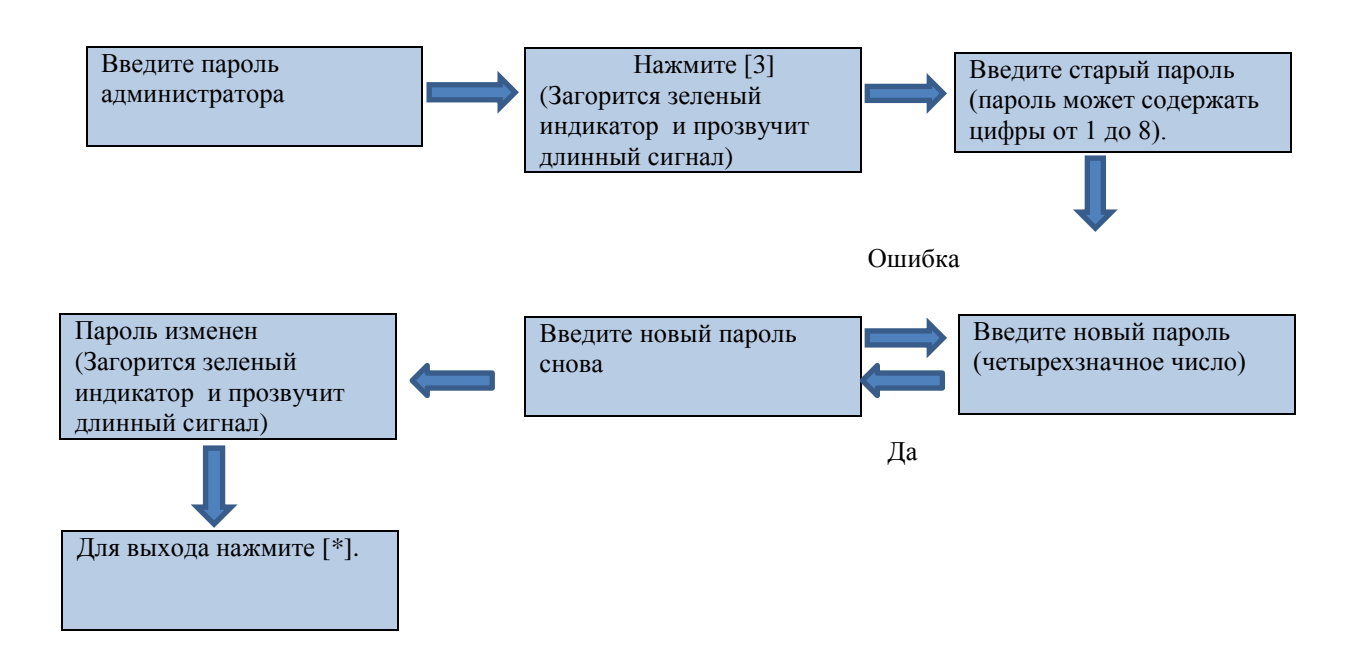

#### **Примечание:**

- **1.** Вы не можете зарегистрировать пароль содержащий 0000.
- **2.** Пароль по умолчанию -8888.

## **2.2. Установка времени задержки замка**

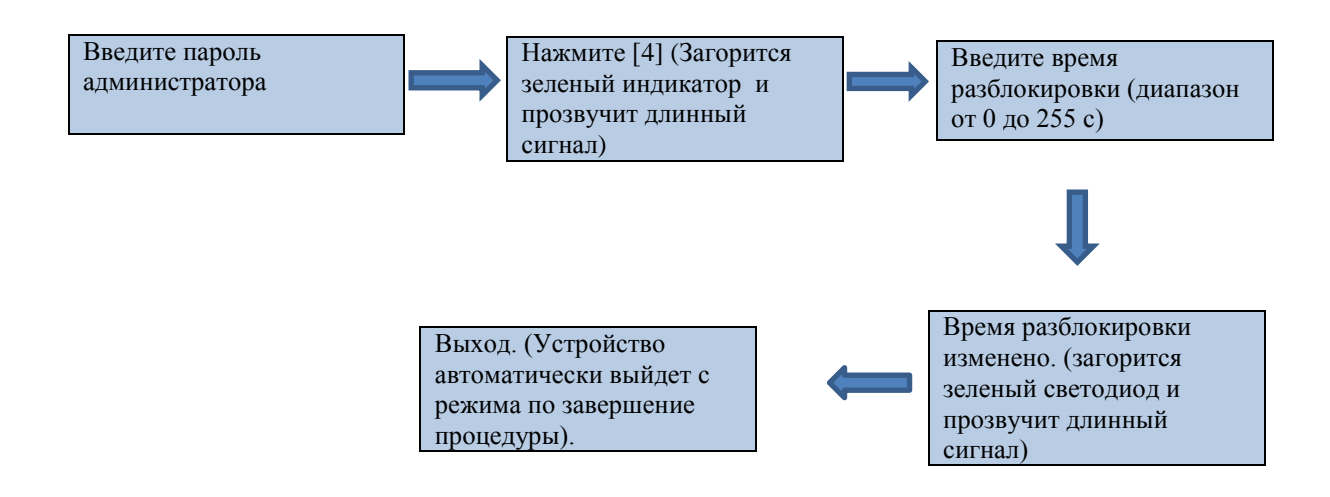

#### **Примечание:**

**1.** В процессе ввода времени задержки автоматически воспринимаются 3-значные числа, если число менее 3 цифр, то сперва, введите числа и нажмите #. Числа более 256 не будут восприняты.

## **2.3. Установка режима проверки**

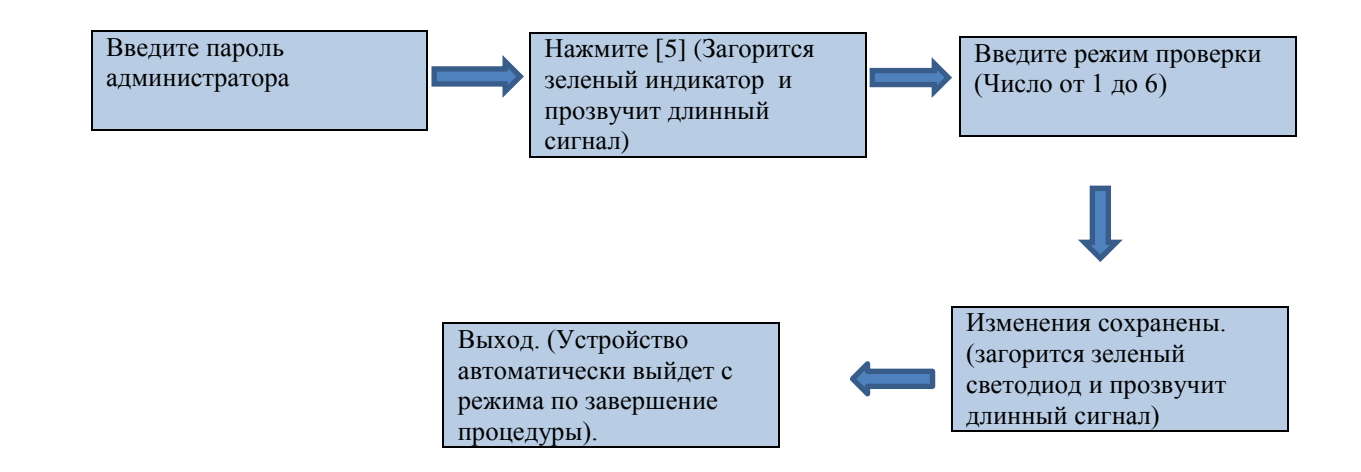

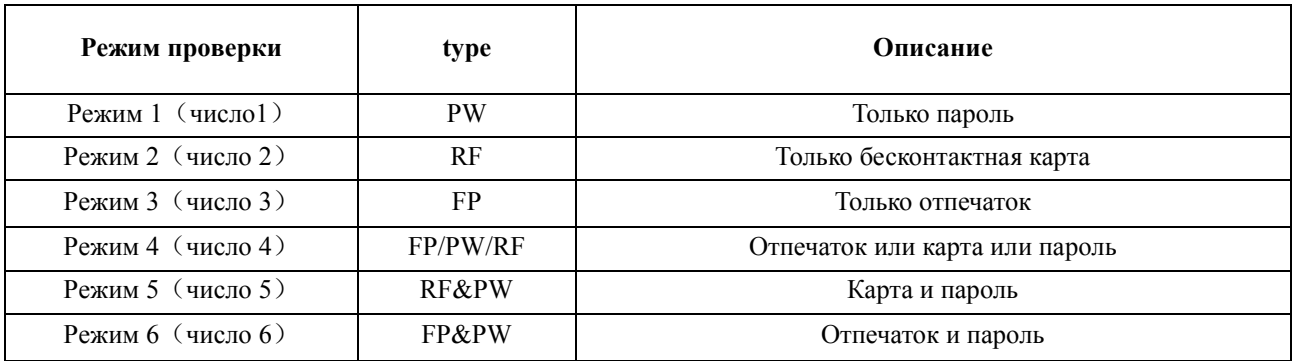

## **2.4. Установка скрытого режима**

При настройке этого режима индикатор не будет моргать в режиме ожидания устройства.

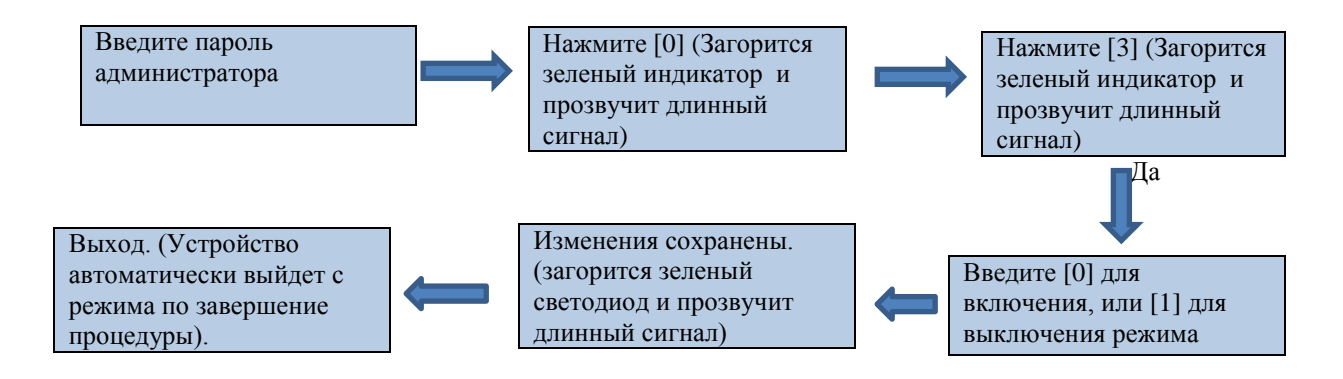

## **2.5. Установка режима геркона**

Датчик положения двери может находиться в 3 режимах:

- Не используется
- Нормально открытый
- Нормально закрытый

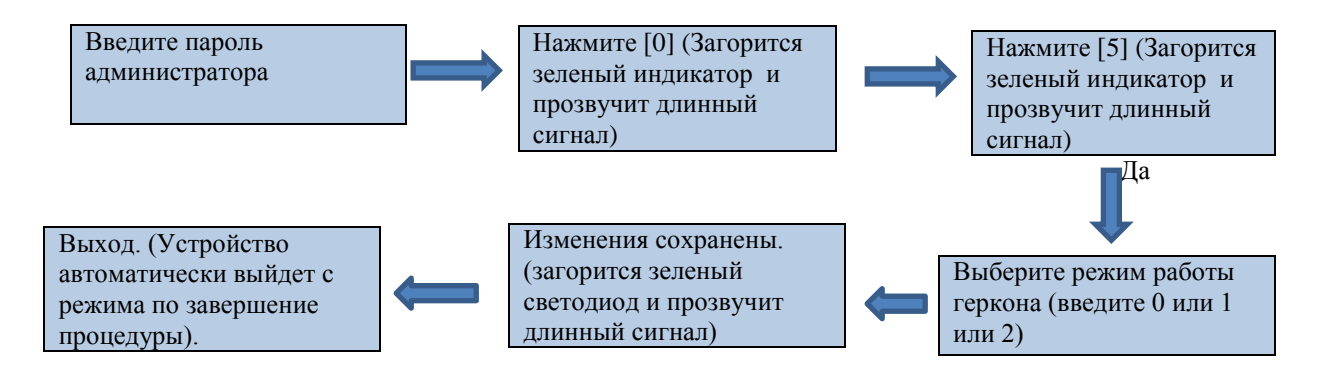

#### **Примечание:**

**1.** Используйте геркон для определения положения двери (открыто/закрыто).

### **2.6. Настройка тревожного оповещения**

При наступлении тревожного события бузер терминала начнет издавать тревогу. По истечение 30 с сигнал тревоги перенаправится на внешнюю сирену. Сигнал тревоги может быть отменен после удачной идентификации пользователя.

#### **Настройки оповещения**

 По умолчанию тревожное оповещение включено. Если отменить функцию оповещения то тревога тампера, тревога оповещения неудачных попыток проверки, тревога задержки оповещения для геркона будут отменены.

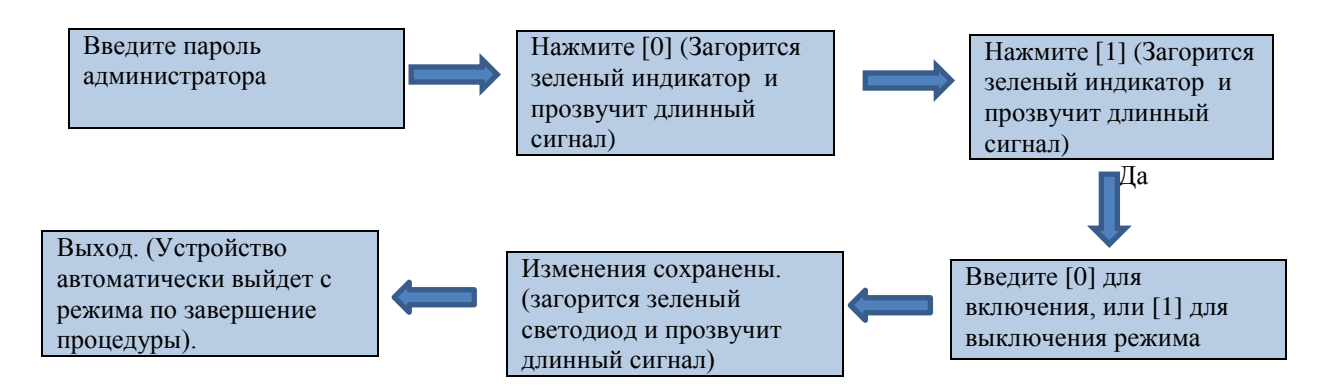

#### **Настройки оповещения после неудачных попыток проверки**

При включении этого режима сгенерится сигнал тревоги после 3 раз неудачных попыток идентификации.

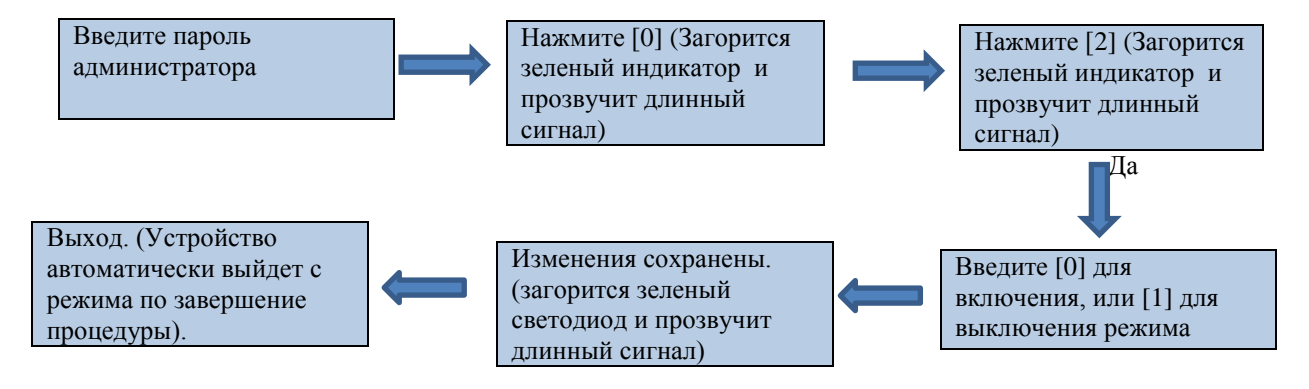

#### **Настройки оповещения тампера**

При включении этого режима при попытке демонтажа устройства сгенерится сигнал тревоги.

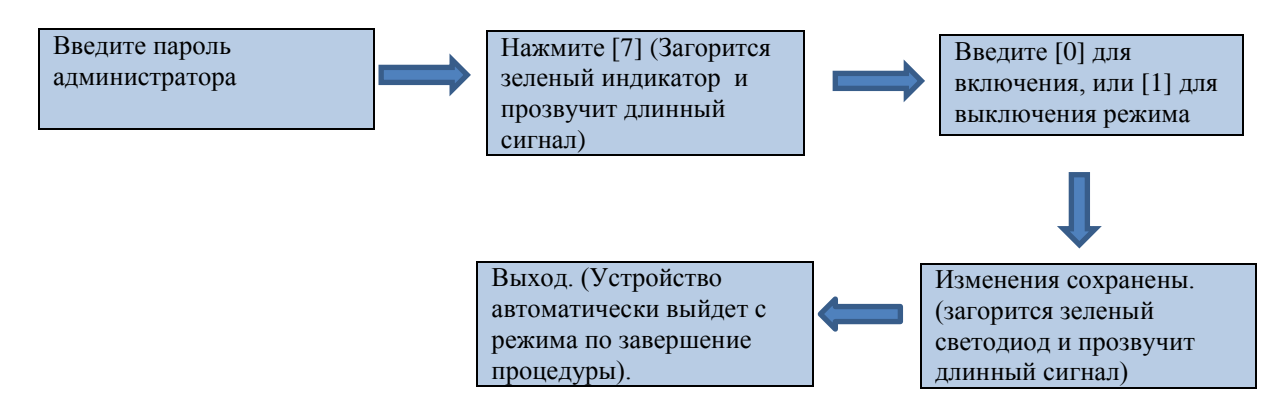

#### **Настройки задержки оповещения для геркона**

Здесь вы можете определить допустимое время нахождения двери в открытом состоянии, Иначе включиться сигнал тревоги.

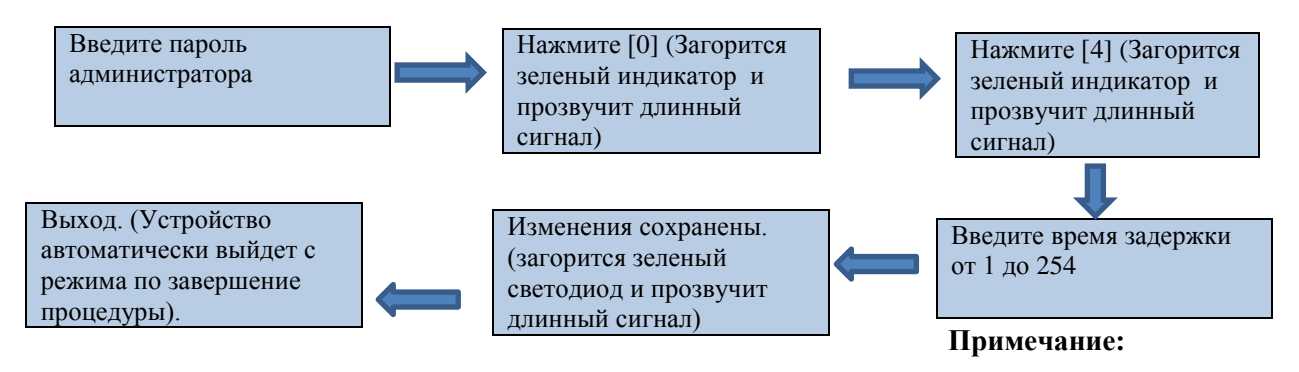

**1.** В процессе ввода времени задержки автоматически воспринимаются 3-значные числа, если число менее 3 цифр, то сперва, введите числа и нажмите #. Числа более 254 не будут восприняты.

## 7. Предосторожности

- (1) Кабель питания подключайте в последнюю очередь после соединения всех проводов.
- (2) Для питания терминала рекомендовано использовать блок питания 12 В DC/3А.
- (3) Внимательно изучите руководство по соединению с внешним оборудованием. Любое повреждение устройства, связанное с неправильным подключением не подлежит гарантийным обязательствам.
- (4) Открытые части проводников не должны быть более 5 мм во избежание замыкающих контактов.
- (5) Обязательно используйте заземление, особенно в местах с сильным статическим электричеством.
- (6) Не используйте другие типы проводников особенно при длинных линиях связи.